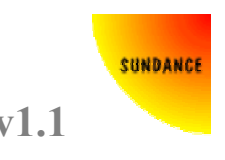

# User manual

# **Introduction**

The polyphase filterbank algorithm is a very efficient way to implement a uniformly distributed multi-channel filterbank using a Fast Fourier Transform (FFT). This Intellectual Property (IP) core was designed to process data in real time up to rates of 1GSPS in Virtex-4 devices. Sundance's core is the fastest and the most efficient available in the FPGA world.

#### **Features**

- This IP core targets the following devices: ≻ Xilinx: Virtex-II<sup>™</sup>, Virtex-II Pro<sup>™</sup>, Spartan-3<sup>™</sup> and Virtex-4<sup>™</sup>
- Number of channels:  $M=2^m$  with  $m = 3$  to 12 (8 to 4096 channels)
- Arithmetic type and data formats :
	- $\geq 16$ -bit integer fixed point
	- $\triangleright$  Any resolution upon request
- Configurable on the fly filter taps for each channel
- Fully functional VHDL testbench and the related Matlab functions delivered along the FFT/IFFT core for simulation purposes and specific performance characterization.

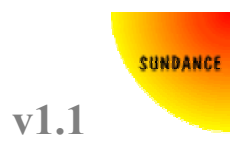

# **Algorithm**

The Fast Fourier Transform (FFT) is an efficient algorithm for computing the Discrete Fourier Transform (DFT), that is transform data between the time and frequency domains. Consider the DFT  $X(k)$  of a data set consisting of a sequence  $x(n)$  multiplied by a window function  $h(n)$ implemented in the form of a Finite Impulse Response (FIR) filter.

$$
X(k) = \sum_{n=0}^{N-1} h(n) \cdot x(n) e^{-j2\pi nk}
$$
 with k = 0, 1, ..., N-1

**Equation 1: Windowed original function** 

The Fourier transform computing effort required by the implementation described in Equation 1 is very large. However, it is possible to apply some mathematical tricks to reduce it and make the algorithm implementation fit more easily in FPGA devices. For an FFT implementation, k takes the values 0 to N-1. To prune the output data only a subset of the  $X(k)$  values need to be calculated. If N can be factored as rM and only every  $r<sup>th</sup>$  value of  $X(k)$  is taken then the calculation is reduced to:

$$
X(k^{\prime}) = \sum_{n=0}^{N-1} h(n) \cdot x(n) e^{\frac{-j2\pi nk^{\prime}}{N}} \text{ with } k^{\prime} = 0, 1, ..., M-1
$$

#### **Equation 2: Windowed pruned function**

This can be rearranged in the following manner:

$$
X(k') = \sum_{m=0}^{r-1} \sum_{n=0}^{M-1} h(n + mM) \cdot x(n + mM) \cdot e^{-j2\pi nk'} \text{ with } k' = 0, 1, ..., M-1
$$

#### **Equation 3: Polyphase filterbank**

The total workload needed to implement the windowing is unchanged but the FFT is reduced to a single M-point transform. This can be implemented by a structure as the one shown in Figure 1. The data filtering in the polyphase filterbank is performed using two independent filter paths for the In and Quadrature phase samples. This further reduces the computational load by halving the number of multiplications required. The Polyphase filterbank core is therefore implemented as per Equation 4.

$$
X(k') = \sum_{m=0}^{r-1} \sum_{n=0}^{M-1} (hI(n+mM).xI(n+mM) + hQ(n+mM).xQ(n+mM))e^{-j2mik'}
$$

with  $k' = 0, 1, ..., M-1$ . With  $xI = I$  in and  $xQ = Q$  in. With  $hI = I$  filter taps and  $hQ = Q$  filter taps

**Equation 4: Polyphase filterbank implementation** 

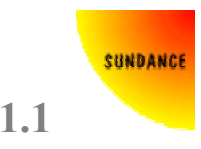

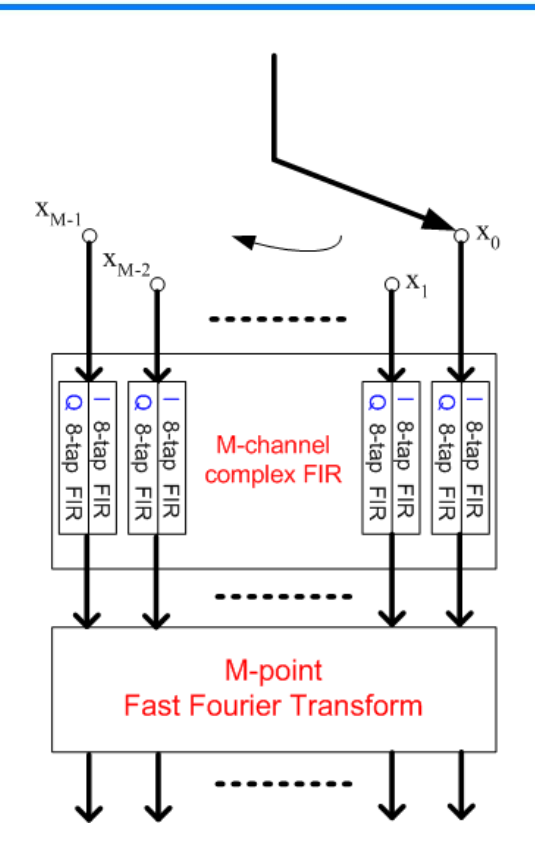

**Figure 1: Polyphase filterbank** 

### **Implementation**

Prior to performing the Fourier transform, the samples undergo first an M-decimation and are filtered using a complex 8-tap filter with independent real and imaginary paths. The filter coefficients are entirely user defined and can be loaded or updated at anytime before or during processing.

The FFT core uses a decomposition of radix-4 and radix-2 butterflies for computing the DFT, ranging from 8 to 4096 points. The FFT length is a user programmable parameter and it can be changed without the need to reconfigure the FPGA.

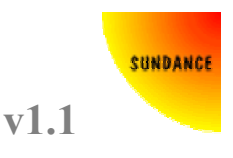

# **Data format**

The data format is 16-bit integer fixed point and is kept as such for all processing stages. Please note that the FFT requires normally a 2-bit growth per radix-4 stage, therefore, a scaling coefficient is user programmable in order to keep the best accuracy as possible.

Other data formats are available upon request.

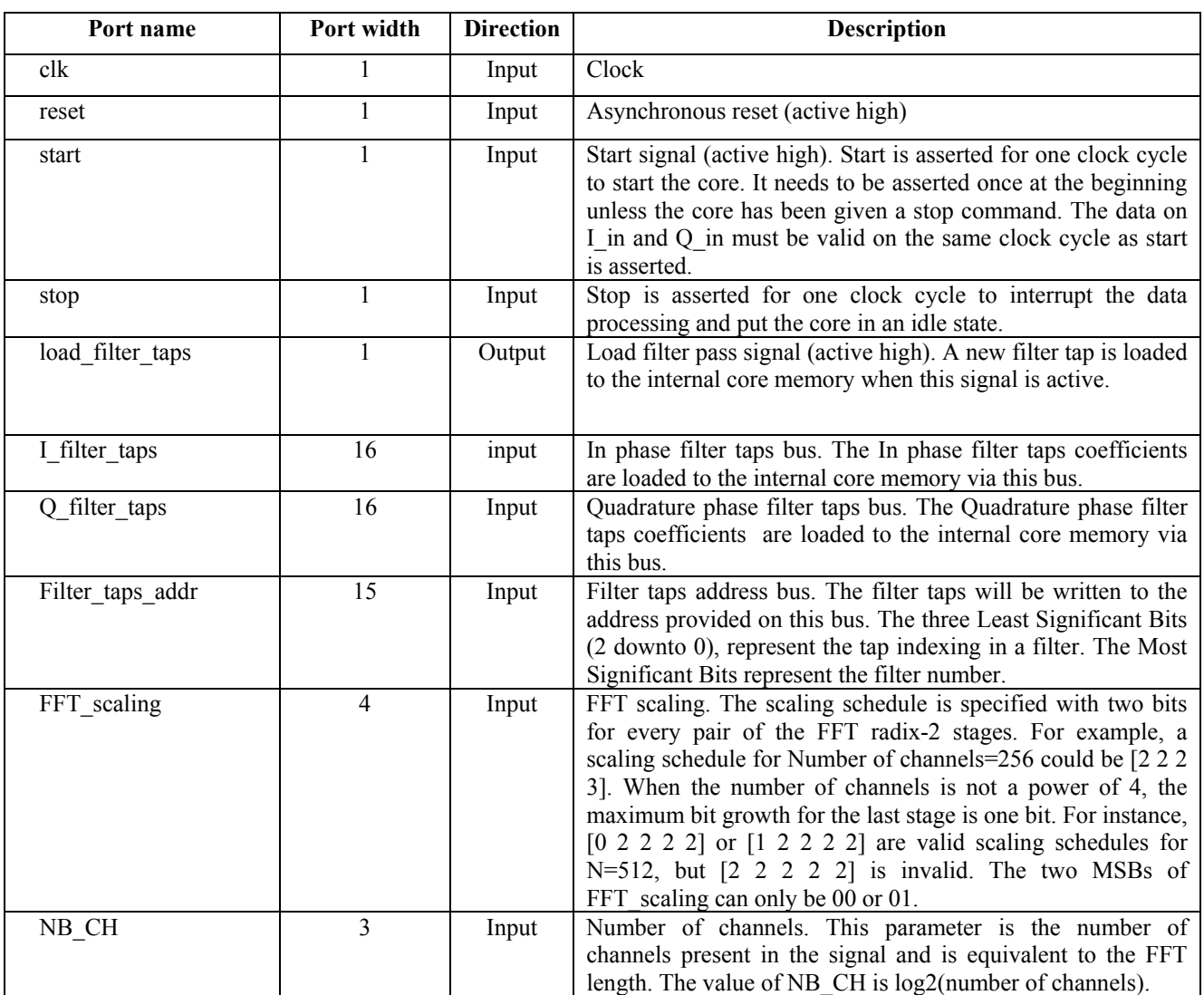

### **Ports definitions**

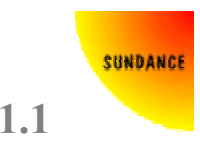

#### **FC108 - Polyphase filterbank v1.1**

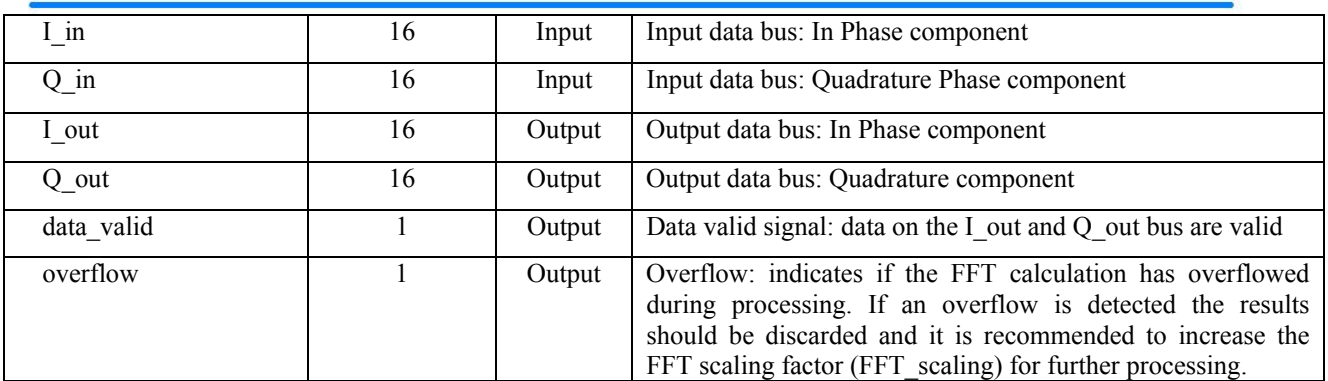

**Table 1 : Ports definition** 

#### *Number of channels*

The Number of channels is a parameter fed to the core. This parameter can be either constant or can be changed on the fly in order to perform calculations with a different number of channels. The following table shows the FFTlength code for a given transform length:

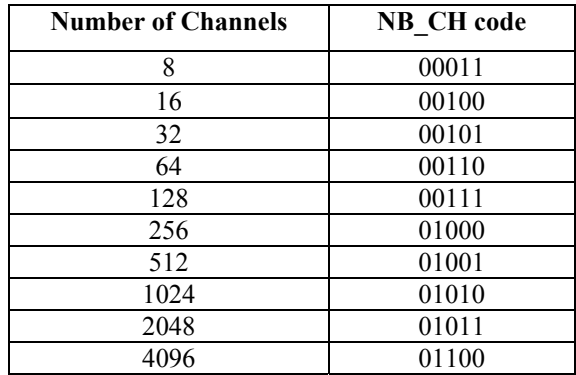

**Table 2 : NB\_CH codes** 

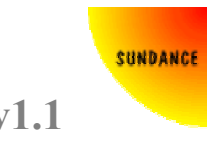

#### **Resources usage and performances**

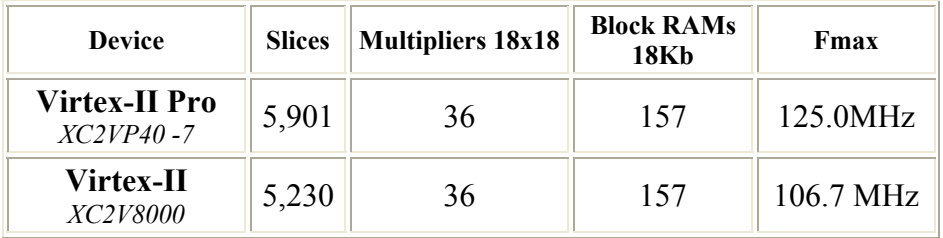

 **Table2 : Resources usage and performances** 

### **Testbench and Matlab programs**

The Filterbank core package comprises a VHDL testbench and two Matlab programs to generate data and check results.

Filterbank TB.vhd: This testbench is designed to work with the Filterbank core. It extracts the core parameters from the 'settings.txt' file and load the filter taps from the 'filter taps.txt' file. The input data are also read from a file ('data\_in.txt') and continuously sent to the core once started. Upon the simulation completion, the results are written to the 'data\_out.txt' file. Please make sure that the file paths in the testbench VHDL file are pointing to the folder where the files are being stored.

**filterbank** in.m : This Matlab program generates the parameters, filter taps and data in format expected by the core (see Data format). The filterbank core data and the filter taps are saved in an ASCII format respectively in the 'data in.txt' and 'filter taps.txt' files. A third file, 'settings.txt', contains the parameters for thefilterbank core simulation.

Please make sure that the file paths in the FFT test.m Matlab program are pointing to the same files as the VHDL testbench.

**filterbank out.m** : This Matlab program reads the files generated by the filterbank in.m program as well the results of the simulation from the 'data\_out.txt' file. It then performs the data processing as per Equation 4 and calculates for each data batch the Signal To Noise Ratio (SNR) that is written to the 'SNR.txt' file.

Please make sure that the file paths in the FFT test.m Matlab program are pointing to the same files as the VHDL testbench.

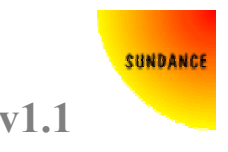

### **Waveforms**

#### *Load filter taps*

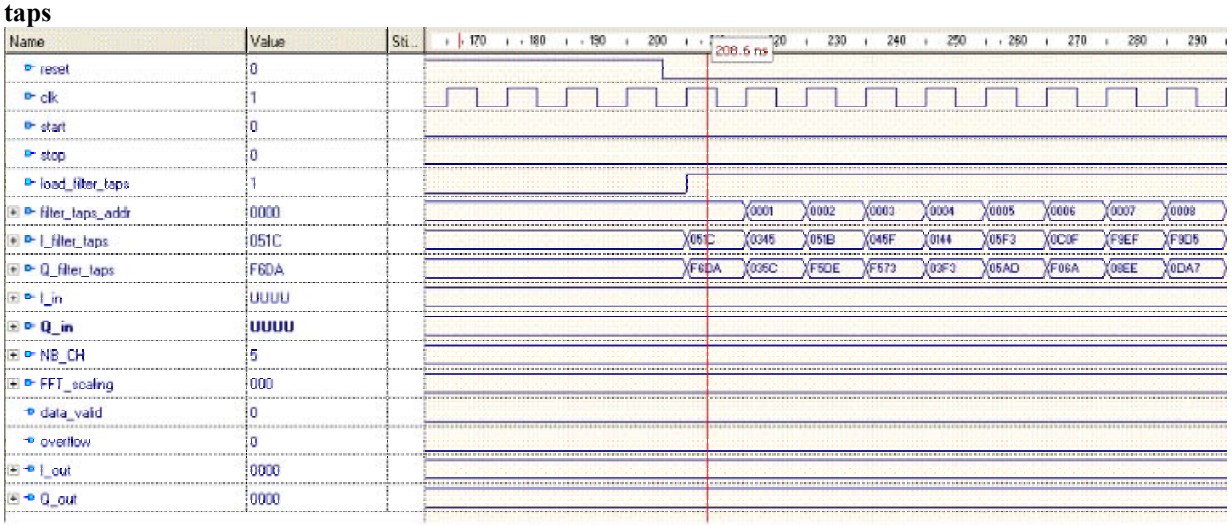

#### **Figure 2: Load filter taps**

The filter taps are loaded to the core by driving the load filter taps signal high and incrementing the filter taps addr signal. Please note that that the filter taps do not need to be loaded to the core in a sequential order and that updating some of the filter taps during processing is possible.

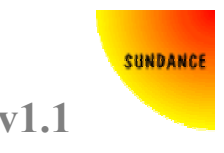

#### *Start*

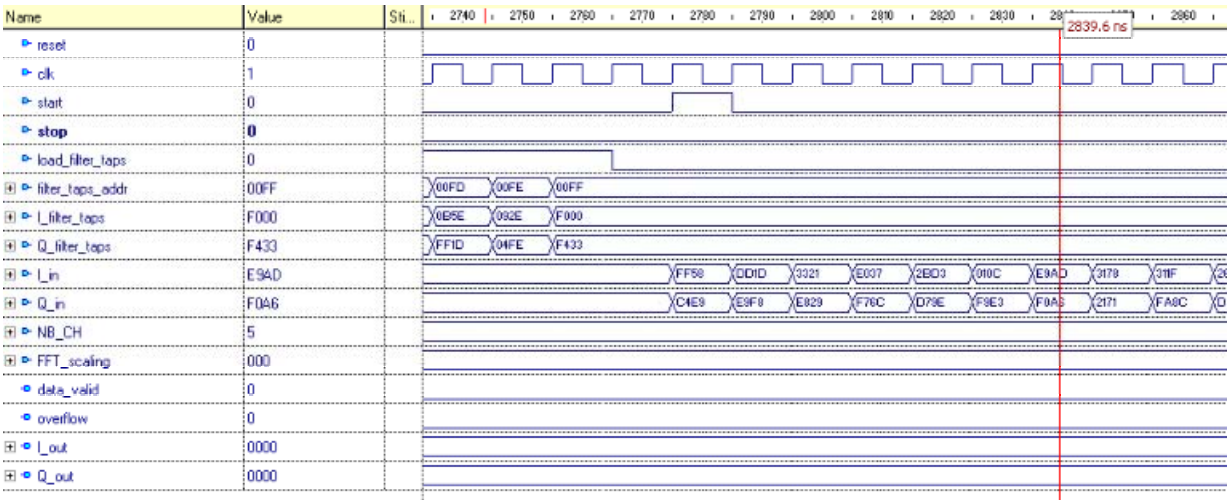

#### **Figure 3: Start**

Once the filter taps have been loaded to the core, a start pulse generated by the user interface will signify the start of the processing inside the core. The user parameters (NB\_CH and FFT scaling) and the first data sample are registered inside the core on the same clock cycle as the start pulse. Data samples must then be valid at the input of the core every subsequent clock cycle.

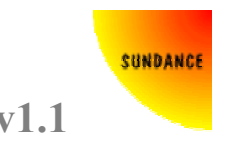

### *Output data valid*

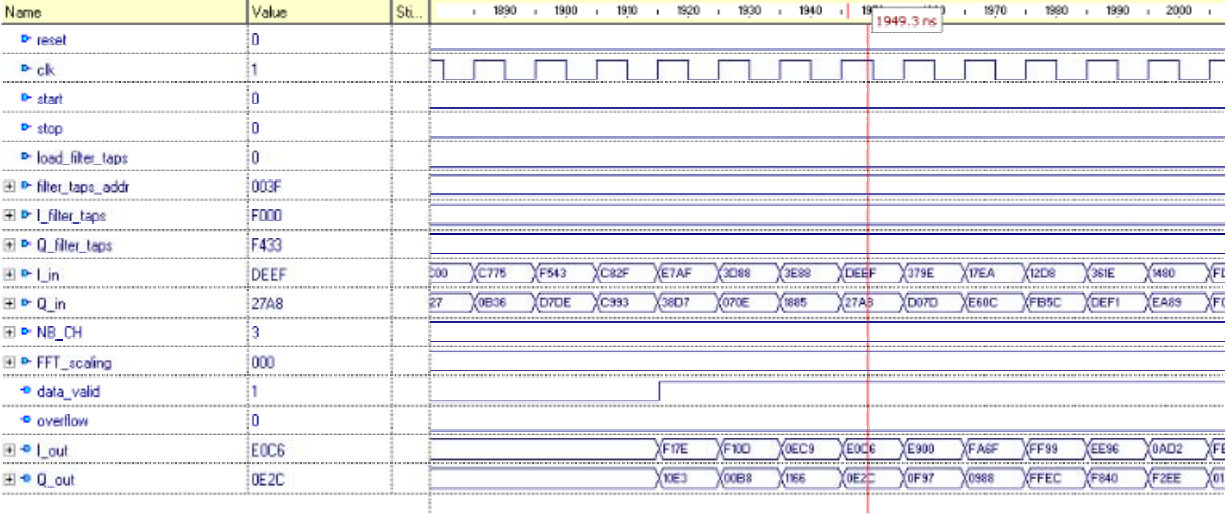

#### **Figure 4: output data valid**

The results are valid on the I\_out and Q\_out data buses when the data\_valid signal is high.

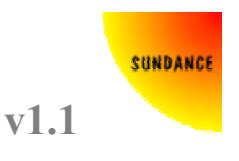

### **References**

[1] Bellanger and Daguet, 'TDM-FDM Transmultiplexer: Digital Polyphase and FFT', IEEE Trans Com, Vol Com-22,  $N^{\circ}$  9, pages 1199-1205, Sept 1974

[2] Crochiere and Rabiner, 'Multirate Digital Signal Processing', Prentice-Hall, NJ, 1983

[3] John Button 'Multi-resolution FX correlator', CSIRO Telecommunications and Industrial Physics, ALMA memo 447, 2003